### **cqpweb:**

# **applications pédagogiques et recherche en humanités numériques**

Graham Ranger, Journée DARIAH. UAPV, 4 décembre 2017.

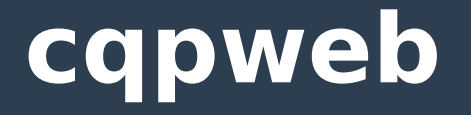

- Introduction : méthodes et techniques
- Travail linguistique sur du texte à la recherche de régularités généralement par le biais d'un corpus
- Similitudes méthodologiques avec d'autres domaines (différences portant sur les problématiques et les finalités)

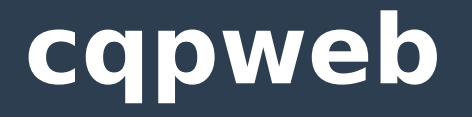

Travail mené :

- avec un corpus déjà constitué, souvent via un dispositif en ligne
- avec un corpus constitué ad hoc, préparé par le linguiste dans une finalité précise, exploité avec un dispositif local

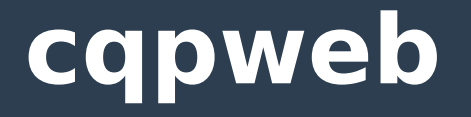

- Introduction : méthodes et techniques
- Selon la première approche on pourra travailler à partir de sites comme :
- <https://corpus.byu.edu/>
- <https://www.sketchengine.co.uk/>
- [http://bncweb.lancs.ac.uk](http://bncweb.lancs.ac.uk/)
- Chaque site regroupe un ou plusieurs corpus, interrogeables via une application en ligne dédiée.

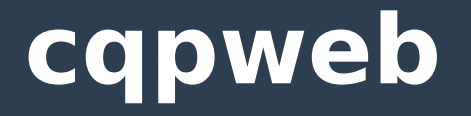

- Introduction : méthodes et techniques
- Selon la deuxième on constituera un corpus ad hoc, unique, éventuellement à l'aide d'outils comme BootCat <http://bootcat.dipintra.it/>
- Puis on l'interrogera avec un concordancier tel que AntConc <http://www.laurenceanthony.net/>
- ou en ligne de commande avec cwb <http://cwb.sourceforge.net/>ou R [https://www.r-project.org/,](https://www.r-project.org/) par exemple.

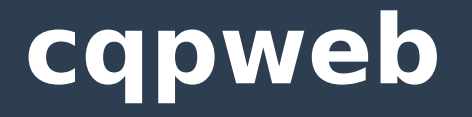

- La première approche est :
	- Abordable sans formation spécifique
- Gratuit, disponible pour tous et donc vérifiable Mais :
	- Le chercheur n'a pas de contrôle sur le corpus
- Ni sur les modalités d'interrogation

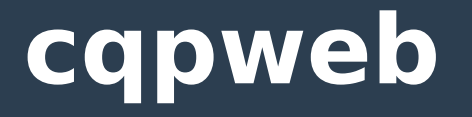

La deuxième approche permet de contrôler le corpus (structuration et exploitation).

Mais

- Elle ne se prête qu'aux corpus relativement petits.
- Les résultats sont difficiles à reproduire indépendamment.
- Une certaine connaissance informatique est parfois nécessaire.

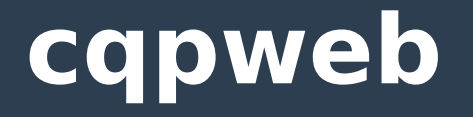

L'outil cqpweb est une interface d'interrogation en ligne – avantages d'ergonomie, de disponibilité et de puissance de calcul – derrière laquelle on peut mettre son propre corpus – avec une préparation au préalable.

Il représente une interface graphique de cwb : corpus workbench.

Les deux sont des applications libre source : <http://cwb.sourceforge.net/cqpweb.php>

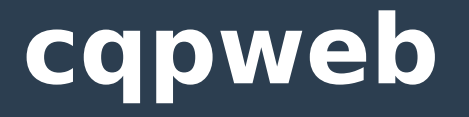

### Plan :

Présentation et historique de cqpweb

Le projet Molière :

- Structuration
- Exploitation
- Installation
- Ouvertures pédagogiques et interdisciplinaires

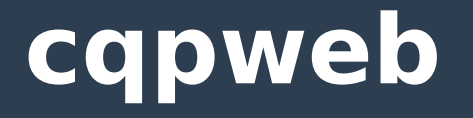

- cqp : corpus query processor
- web : en ligne
- Au départ : British National Corpus

L'un des premiers megacorpus, constitué de 100 m de mots d'anglais britannique dans les années 1990 avec plus de 4000 textes différents, catégorisés par type, genre, source, etc.

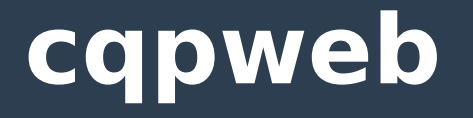

Présentation et historique de cqpweb Le British National Corpus :

- D'abord un corpus privé, payant
- Puis interrogeable via différentes interfaces
- Puis gratuit et entièrement téléchargeable

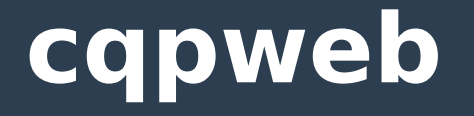

- Présentation et historique de cqpweb
- Le British National Corpus :
- L'une des interfaces du BNC s'appelle BNCweb : <http://bncweb.lancs.ac.uk/> (Hoffmann et al 2008.)
- Interface d'interrogation écrite en perl.
- Avantages : souplesse et puissance : utilisation de cqp corpus query processor, notamment.
- Inconvénients : lié par son architecture à un seul corpus.

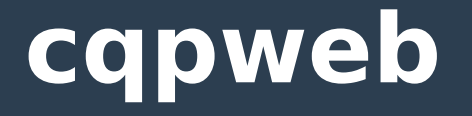

Cqpweb représente une réécriture de BNCweb, en php, qui pourra servir d'interface pour n'importe quel corpus, à condition qu'il soit convenablement préparé (indexé).

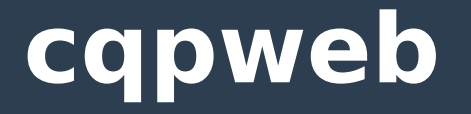

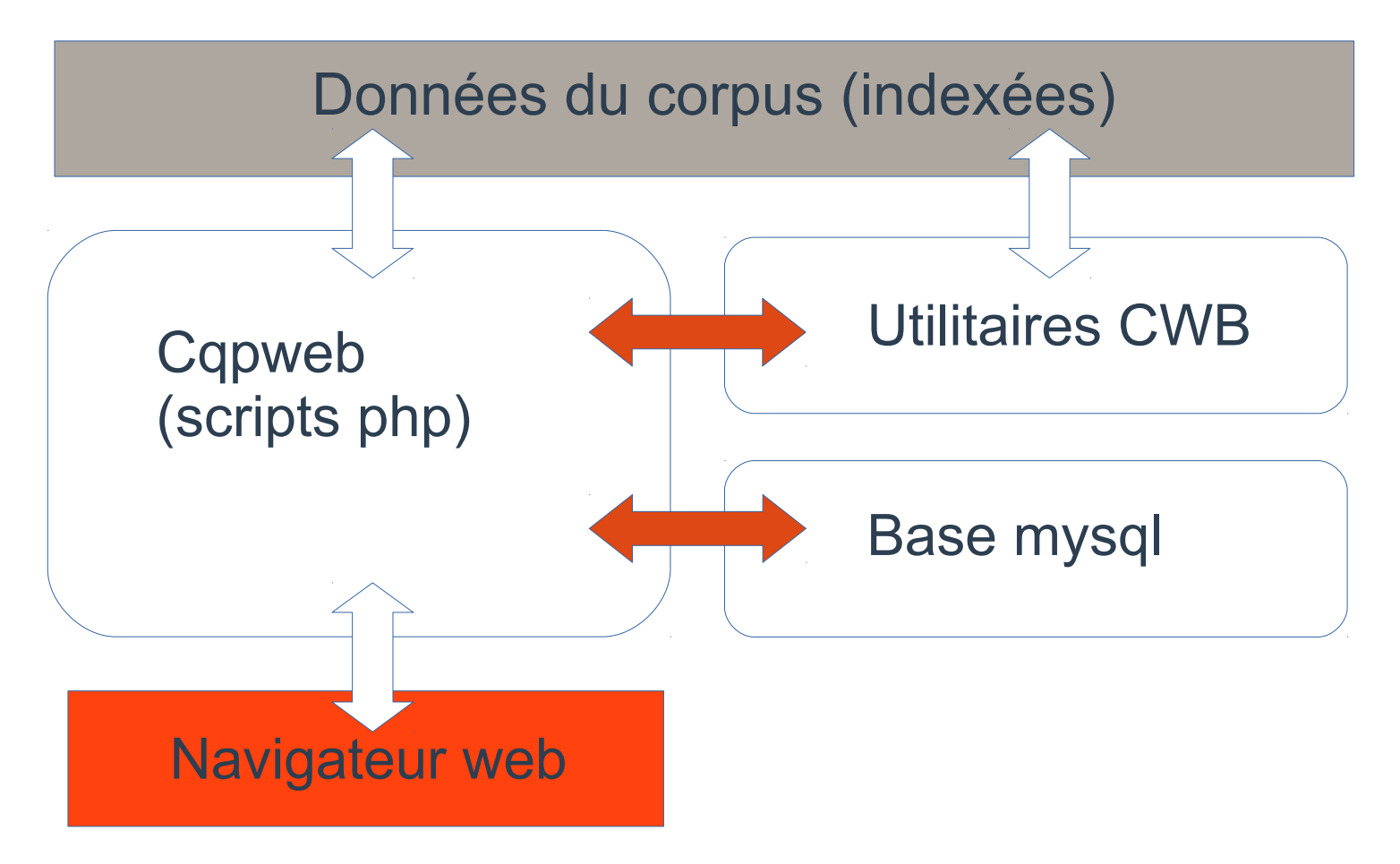

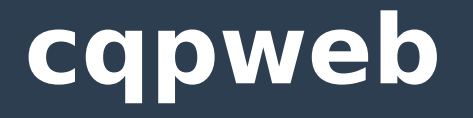

Une fois installé, cqpweb permet des requêtes :

- simples : mots, chaînes de mots ou caractères.
- par POS ou par lemme, caractères génériques.
- portant sur la catégorisation des textes du corpus.
- portant sur le balisage xml du corpus.

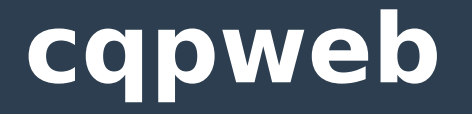

- Présentation et historique de cqpweb
- Ces possibilités d'exploitation impliquent, en amont, un travail de structuration, très pertinent sur le plan pédagogique.

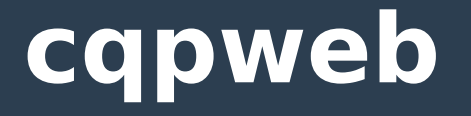

- Il est décidé de travailler sur un corpus théâtral :
- Pour des raisons de pertinence géographique
- Pour des raisons liées à la transférabilité des problématiques soulevées par la structuration des « textes de performance »

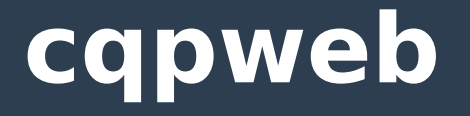

- Les textes au départ : corpus de pièces de théâtre de Molière, disponible en ligne sur wikisource :
- <https://fr.wikisource.org/wiki/Auteur:Moli%C3%A8re>
- Ces textes sont affichés en html qui balise en fonction d'un *affichage* recherché.
- Il faut désormais les baliser en fonction de leur *structuration*.

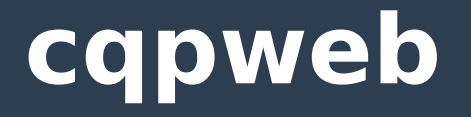

Choix de balises : un jeu de balises xml tiré de celles du Text Encoding Initiative <http://www.tei-c.org/>mais limité dans un souci d'efficacité selon les recommandations du développeur de cqpweb :

"Modest XML for corpora : not a standard, but a suggestion." Hardie, Andrew. 2014.

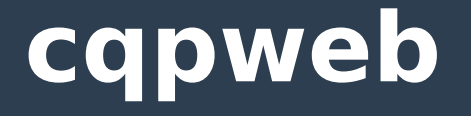

**Structuration** <text id=text0001> … </text> <title> … </title> <div1 type="act" n="1"> … </div1> <set> … </set> <sp who="SGANARELLE"> … </sp> <stage> … </stage>, etc.

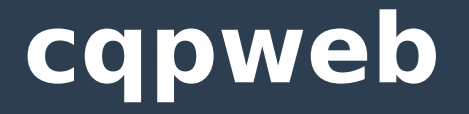

Les textes sont récupérés sur le site wikisource, puis sauvegardés en plain text, UTF-8 (html inexploitable).

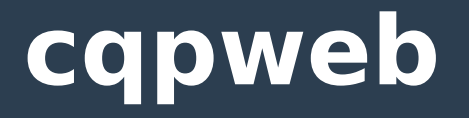

ACTE PREMIER. Scène I CHRYSALDE, ARNOLPHE

Chrysalde. Vous venez, dites-vous, pour lui donner la main ?

Arnolphe. Oui, je veux terminer la chose dans demain.

Chrysalde. Nous sommes ici seuls ; et l'on peut, ce me semble, Sans craindre d'être ouïs, y discourir ensemble.

#### Arnolphe.

Il est vrai, notre ami. Peut-être que chez vous Vous trouvez des sujets de craindre pour chez nous ; Et votre front, je crois, veut que du mariage Les cornes soient partout l'infaillible apanage.

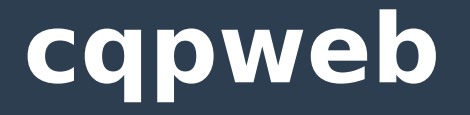

Les balises sont insérées de manière semiautomatique, selon les régularités du texte de départ, par rechercher / remplacer avec expressions régulières.

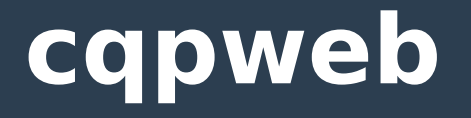

- **Structuration**
- Exemples :
- Rechercher : (\nScène (\d?)\n)
- Remplacer: </div2><div2 type="scene" n="\2">\1
- Rechercher : \n(Arnolphe)\n
- Remplacer par : \n<sp who="ARNOLPHE">\n<speaker>\n\1\n</speaker>\ n

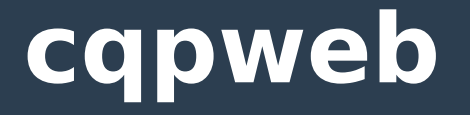

Puis relecture et vérification de l'intégrité de la structuration à l'aide d'une application telle que XML Copy Editor : <http://xml-copy-editor.sourceforge.net/>

### **cqpweb**

### **Structuration**

<div1 type="act" n="1">ACTE I <div2 type="scene" n="1">Scène 1 <set>CHRYSALDE, ARNOLPHE</set> <sp who="CHRYSALDE"><speaker>Chrysalde</speaker> Vous venez, dites-vous, pour lui donner la main ? </sp> <sp who="ARNOLPHE"><speaker>Arnolphe</speaker> Oui, je veux terminer la chose dans demain. </sp> <sp who="CHRYSALDE"> <speaker>Chrysalde</speaker> Nous sommes ici seuls ; et l'on peut, ce me semble, Sans craindre d'être ouïs, y discourir ensemble. Voulez-vous qu'en ami je vous ouvre mon cœur ? Votre dessein pour vous me fait trembler de peur ; Et de quelque façon que vous tourniez l'affaire, Prendre femme est à vous un coup bien téméraire. </sp> <sp who="ARNOLPHE"> <speaker>Arnolphe</speaker> Il est vrai, notre ami. Peut-être que chez vous Vous trouvez des sujets de craindre pour chez nous ; Et votre front, je crois, veut que du mariage Les cornes soient partout l'infaillible apanage.</sp>

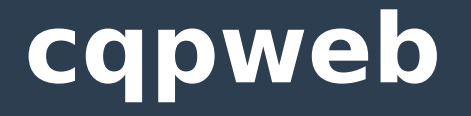

Ensuite, annotation à l'aide de TreeTagger : étiquetage des catégories grammaticales, lemmatisation et verticalisation.

[http://www.cis.uni-muenchen.de/~schmid/tools/Tre](http://www.cis.uni-muenchen.de/~schmid/tools/TreeTagger/) [eTagger/](http://www.cis.uni-muenchen.de/~schmid/tools/TreeTagger/)

Ceci se fait en ligne de commande, ou éventuellement via une interface web.

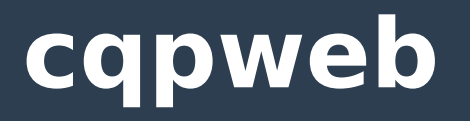

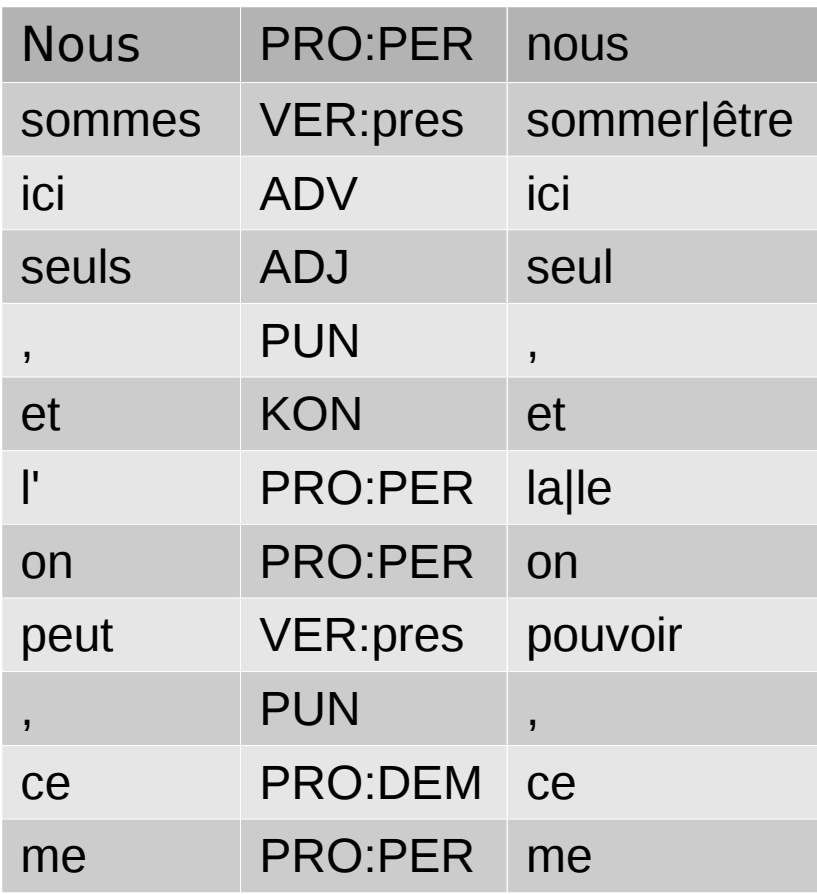

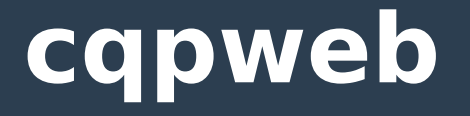

Et, dans la mesure du possible, nettoyage et vérification :

- seroit VER: futu <unknown> →
- seroit VER:cond être
- Ouais VER:impf <unknown> →
- ouais INT oui

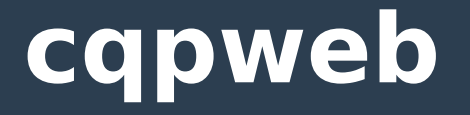

Choix de catégories textuelles (déterminant pour définir un sous-corpus) et préparation d'un fichier de métadonnées en format .csv :

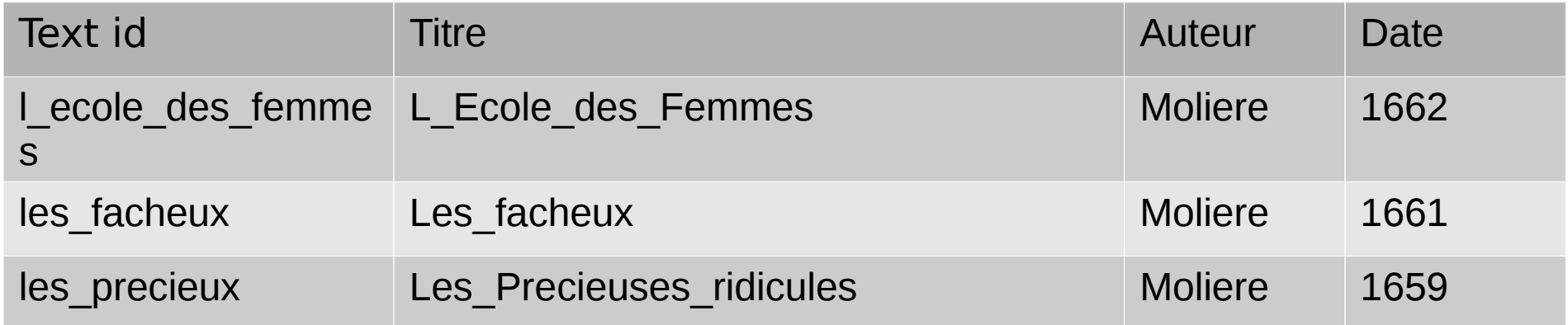

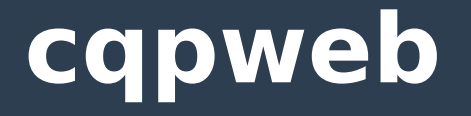

- Installation sur <http://cqpweb.univ-avignon.fr/>
- Phase technique qui ne sera pas développée aujourd'hui.
- Documentation ici :
- [http://cwb.sourceforge.net/files/CQPwebAdminManu](http://cwb.sourceforge.net/files/CQPwebAdminManual.pdf) [al.pdf](http://cwb.sourceforge.net/files/CQPwebAdminManual.pdf)

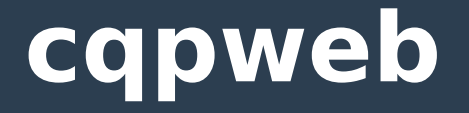

- **Exploitation**
- Requêtes simples :
- *amour* : 233 occurrences / 13 textes / 179.154 mots

## **cqpweb**

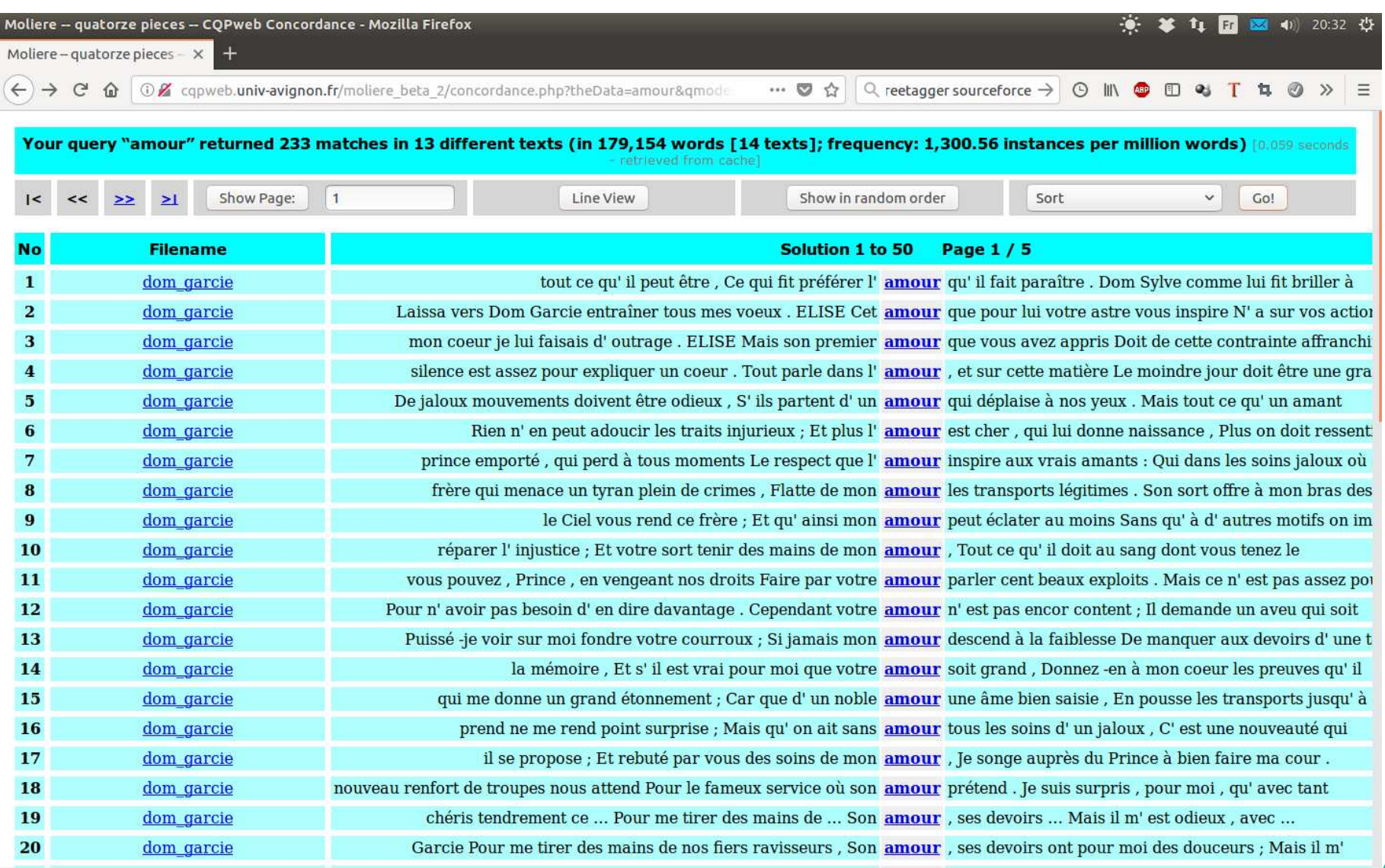

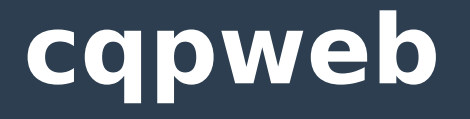

Requêtes simples : amour

- KWIC view : "mot clé en contexte"
- Noter l'étiquetage du texte
- Line view...
- Show in random order...
- Distribution...
- Categorise...

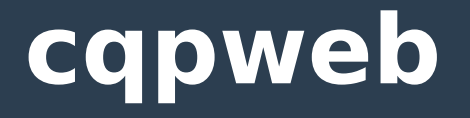

- **Exploitation**
- Requêtes par lemme :
- {aimer} > toutes les formes du lemme
- Requêtes avec métacaractères :
- amour+ > amour, amours, amoureux, amoureuse…
- ser?it, ser[a,o]it > serait ou seroit
- ser\*it > serait, seroit mais aussi servait, seraient…
- ser[a,o]i[,en]t > serait, seroit, seraient, seroient

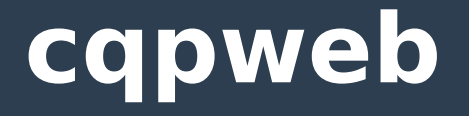

- **Exploitation**
- Requêtes par catégorie grammaticale :
- sort\_NOM > *sort* en tant que nom
- \_VER:impf > toutes les formes étiquetées *imparfait* \*ment ADV > tous les adverbes se terminant en
- *ment*

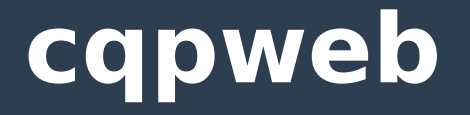

Délimitation du corpus à certains textes seulement, par l'option *Restricted query* qui fait appel aux catégories décidées auparavant.

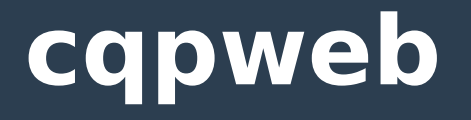

Utilisation plus poussée de requêtes formulées avec la syntaxe cqp :

- <sp\_who="ARNOLPHE"> []+ </sp\_who>
- Toutes les répliques d'*Arnolphe* (choisir Line view)
- n:[word="coeur"] :: n.text id="l ecole des maris" & n.sp\_who="SGANARELLE" & n.div1\_type="act" & n.div1\_n="2";

Occurrences de *coeur* dans *L'école des maris* prononcées par Sganarelle dans le deuxième acte…

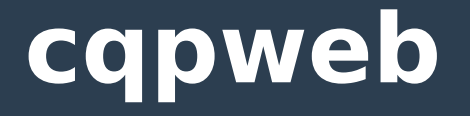

Les résultats peuvent être téléchargés en format texte, en vue d'une exploitation ultérieure (graphiques), catégorisés avec des catégories *ad hoc* déterminées par l'utilisateur, etc.

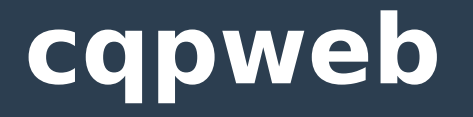

Ouvertures pédagogiques et interdisciplinaires Sur le plan pédagogique cet exercice favorise chez l'étudiant :

- Une réflexion sur le formatage de texte, et une connaissance des bases d'html, de xml qui peuvent favoriser une construction rigoureuse par la suite ;
- Une réflexion sur les balises les plus pertinentes selon les textes et selon les objectifs et donc sur la structuration de textes de nature hétérogène ;

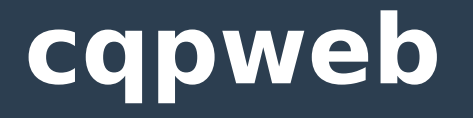

Ouvertures pédagogiques et interdisciplinaires

- Une réflexion sur la nature des catégories grammaticales, lexicales, via l'utilisation de l'étiquetage et les questions qu'il pose ;
- Une réflexion sur les catégories extratextuelles auteur, date, etc. pertinentes pour la recherche ;
- Un vivier d'exemples ou une base textuelle pour la recherche ultérieure : ressource pérenne.

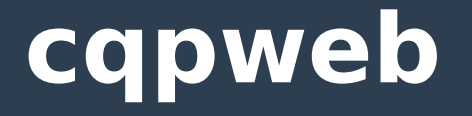

- Ouvertures pédagogiques et interdisciplinaires
- Sur le plan interdisciplinaire on voit que le même type d'interrogation pourra se poser dès lors qu'on a affaire à des objets textuels hétérogènes.
- L'exemple du texte de théâtre est particulièrement intéressant, puisque ce type de structuration se retrouve dès lors qu'on a affaire à de la représentation, au sens large.

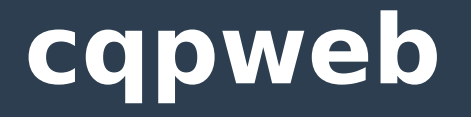

- Ouvertures pédagogiques et interdisciplinaires
- Un travail de master déjà entamé consiste à structurer des discours politiques de la même manière, en tenant compte des dates, des intervenants, des événements, des éléments extralinguistiques (applaudissements, huées), etc.

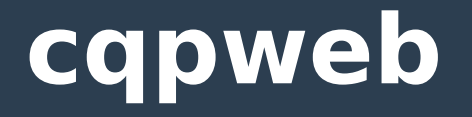

### Ouvertures pédagogiques et interdisciplinaires

Ainsi, en substituant *Sarkozy* ou *Trump* à de *Sganarelle* ou *Tartuffe*, par exemple, dans les requêtes mentionnées plus haut, on pourra rechercher toutes les interventions (ou toutes les occurrences de tel lexème, tous les noms, adjectifs, verbes…) de tel personnage politique pendant telle période, prononcées devant tel type de public, etc.

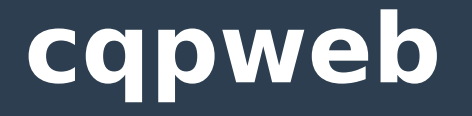

### Ouvertures pédagogiques et interdisciplinaires

Enfin, un corpus peut être déclaré *caché* ou *visible* et l'accès au corpus peut être finement paramétré pour le restreindre à une classe d'utilisateurs, à un groupe de recherche, à des collègues collaborant sur un projet en commun, à un seul chercheur…

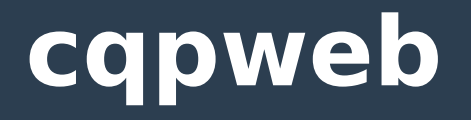

Quelques références :

Evert, Stefan & Andrew Hardie. 2011. "Twenty-first century Corpus Workbench: Updating a query architecture for the new millennium." Presentation at *Corpus Linguistics 2011*, University of Birmingham, UK.

Hardie, Andrew. 2012. "CQPweb — combining power, flexibility and usability in a corpus analysis tool." International Journal of Corpus Linguistics 17(3). 380–409. doi:10.1075/ijcl.17.3.04har.

Hardie, Andrew. 2014. "Modest XML for Corpora: Not a standard, but a suggestion." ICAME Journal 38(1). doi:10.2478/icame-2014-0004.

Hoffmann, Sebastian, Stefan Evert, Nicholas Smith & David Lee. 2008. *Corpus linguistics with BNCweb: a practical guide*. (English Corpus Linguistics v. 6). Frankfurt am Main: Peter Lang.

Helmut Schmid. 1995. "Improvements in Part-of-Speech Tagging with an Application to German." Proceedings of the ACL SIGDAT-Workshop. Dublin, Ireland.

Helmut Schmid. 1994. "Probabilistic Part-of-Speech Tagging Using Decision Trees." Proceedings of International Conference on New Methods in Language Processing, Manchester, UK.

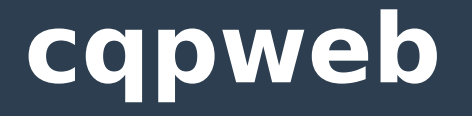

- D'autres installations de cqpweb (liste non exhaustive) :
- <http://cqpweb.lancs.ac.uk/>
- <http://corpora.clarin-d.uni-saarland.de/cqpweb/>
- [http://cwb-test.eila.univ-paris-diderot.fr/ims/index.ph](http://cwb-test.eila.univ-paris-diderot.fr/ims/index.php) [p](http://cwb-test.eila.univ-paris-diderot.fr/ims/index.php)
- Et l'ancêtre :
- <http://bncweb.lancs.ac.uk/>

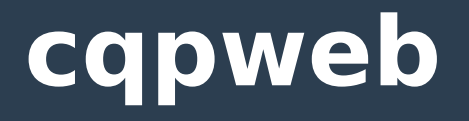

Ressources logicielles utilisées pour le projet :

Textes de départ :

<https://fr.wikisource.org/>

Mise en forme :

<https://notepad-plus-plus.org/fr/>

<https://wiki.gnome.org/Apps/Gedit>

XML Copy Editor :

<http://xml-copy-editor.sourceforge.net/>

TreeTagger :

<http://www.cis.uni-muenchen.de/~schmid/tools/TreeTagger/>

<http://corpora.lancs.ac.uk/tree-tagger/>

Cqpweb et corpus workbench :

<https://sourceforge.net/projects/cwb>